Observed in LibreOffice Version : 6.4.6.2 (x64)

Build ID : 0ce51a4fd21bff07a5c061082cc82c5ed232f115

Threads CPU : 4; OS : Windows 10.0 Build 19041; UI Render : par défaut; VCL: win;

**Note : Do not focus on images but on the content of images showing the differents situation and the parameters in the Libre Office interface.**

## **Anchor to caracter with 90° rotation**

It is the image as I would like to see in my document except that I would like to place it thanks to the « as caracter » option.

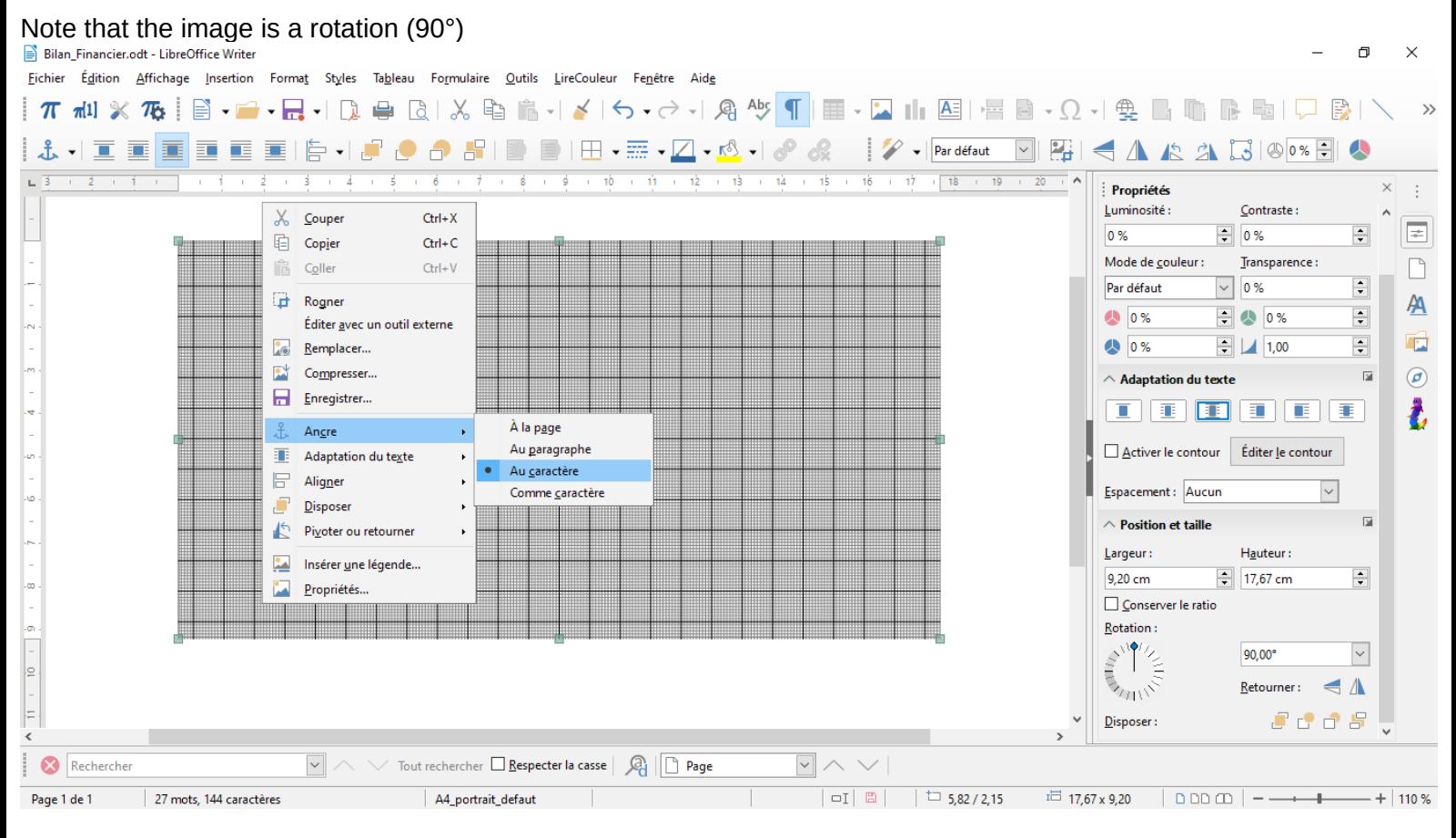

## **Anchor as caracter with 90° rotation**

The image is cropped and the frame shows as I the image wasn't rotated to 90°.

Bilan Financier.odt - LibreOffice Writer Fichier Égition Affichage Insertion Format Styles Tableau Formulaire Qutils LireCouleur Fenêtre Aide ▎▛▗▆▎▓▗▜▖▏░▏▝▄▘▖▐▅▎▖▏▏░▏▝▏▒▏▏▒▏▏▒▏▏░▏▏▏▕▔▏░▏▏▏▏▕▔▏▏▏▕▔▏▒▏▒▏▏▒▏▏▒▏▏  $\nabla \mathbf{E} = \mathbf{1} + \mathbf{1} +$  $1\ \ \, 5\ \ \, 1\ \ \, 6\ \ \, 1\ \ \, 7\ \ \, 1\ \ \, 8\ \ \, 1\ \ \, 9\ \ \, 1\ \ \, 10\ \ \, 1\ \ \, 11\ \ \, 1\ \ \, 2\ \ \, 1\ \, 3\ \ \, 1\ \, 14\ \ \, 1\ \, 15\ \ \, 1\ \, 16\ \ \, 1\ \, 7\ \ \, 1\ \, 18\ \ \, 1\$ Propriétés  $\ddot{\phantom{a}}$ Luminosité : Contraste  $\boxed{=}$ 0%  $= 0%$ ÷ Mode de couleur: Transparence:  $\Box$  $\vee$  0%  $\overline{\div}$ Par défaut  $A$ 40 0%  $\Box$   $\bullet$  0%  $\overline{\div}$ r.  $\boxed{=}$   $\boxed{1,00}$  $\Rightarrow$ 40%  $\overline{M}$  $\circledcirc$  $\wedge$  Adaptation du texte  $\boxed{11}$   $\boxed{13}$   $\boxed{14}$   $\boxed{14}$   $\boxed{14}$   $\boxed{14}$ Ž.  $X$  Couper  $C\text{trl}+X$ 盾 Copier  $Ctrl + C$ Activer le contour Éditer le contour  $Ctrl + V$ ĥ Coller Ģ Espacement : Aucun **Ed** Rogner  $\overline{\mathbf{z}}$ é  $\wedge$  Position et taille Éditer avec un outil externe þ. **Remplacer...** Largeur: Hauteur:  $\boxed{\div}$  17,67 cm  $\overline{\mathbf{H}}$ Compresser...  $920cm$ ē Enregistrer... Conserver le ratio Ģ  $\hat{\mathsf{A}}$ la p<u>ag</u>e Rotation: Ancre ιģο.  $\int_{\frac{1}{2}}^{\frac{1}{2}} \frac{|\phi''(x)|^2}{|x|^2} dx$ Au paragraphe 90.00°  $\backsim$ Adaptation du texte <u>ي</u> Au caractère **BATTIVE**  $R$  Aligner Retourner:  $\leq \Lambda$ Comme caractère ь Disposer Л. *JCJ5* Disposer:  $\boxed{\underline{\omega}}$ Pivoter ou retourner Rechercher  $\boxed{\vee}$   $\land \lor \lor$  Tout rechercher  $\boxed{\Box}$  Respecter la casse  $\boxed{\Diamond}$ Insérer une légende... Propriétés... Page 1 de 1 27 mots, 144 caractères A4 portrait defaut 

## **Anchor as caracter with 0° rotation**

Here, if I choice a 0° rotation, the image seems to appear as it should.

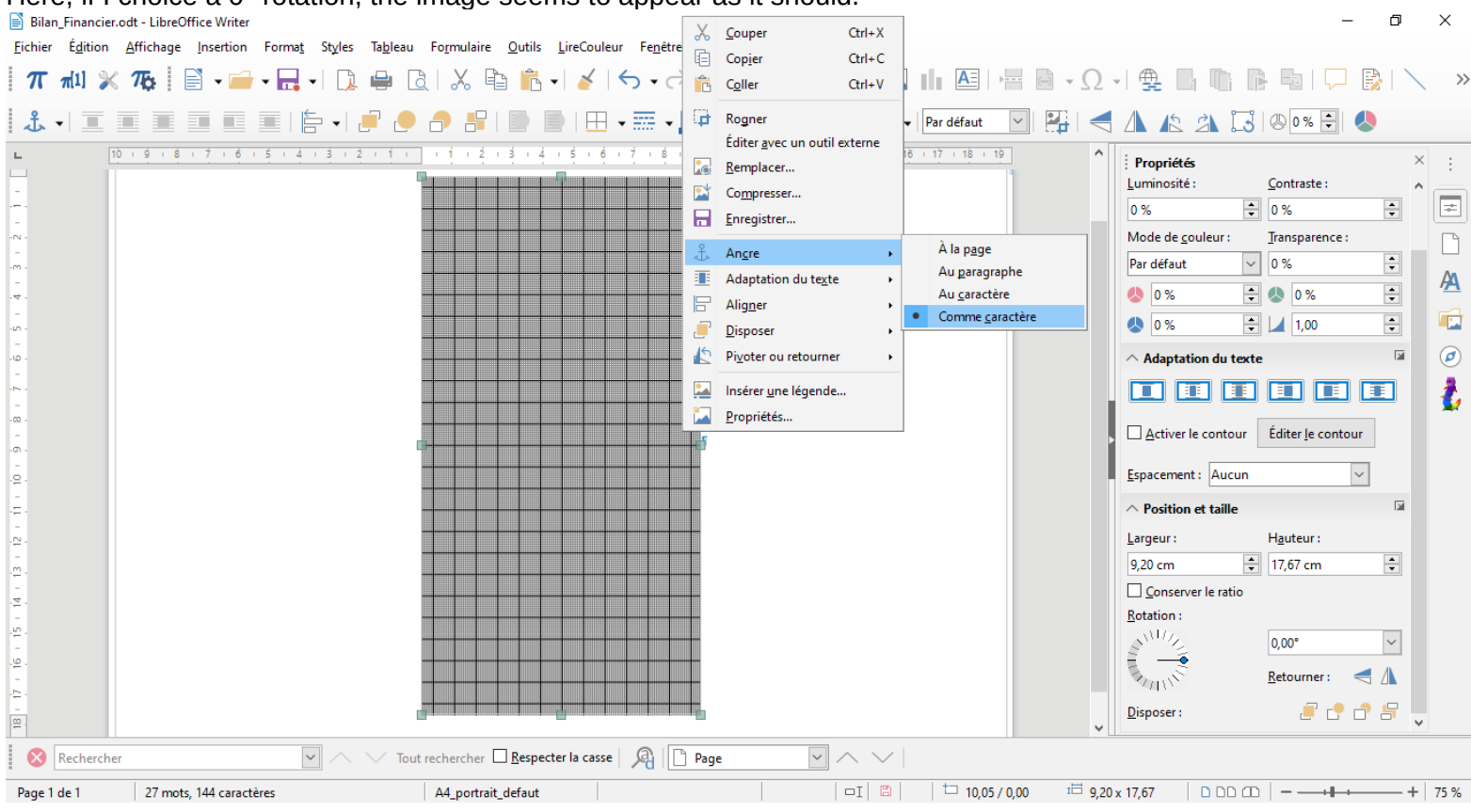

## **Anchor as caracter with 45° rotation**

The 45° rotation seems to confirm that the image is cropped with a frame corresponding to a 0° rotation.<br> **E** Bilan<sub>-</sub>Financier.odt - LibreOffice Writer

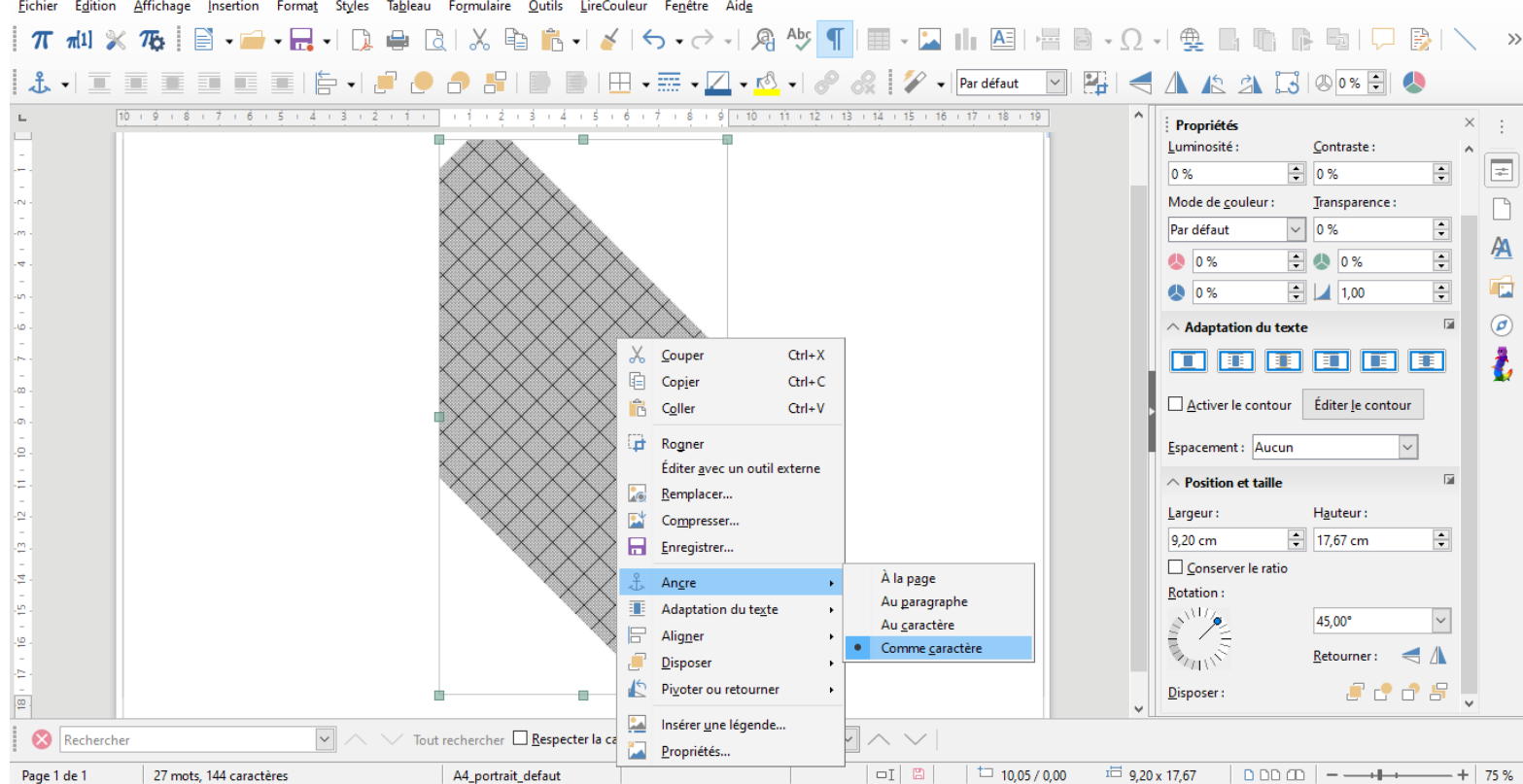

 $\overline{a}$  $\times$